DISPOSICIÓN N°  $1 3 76$ 

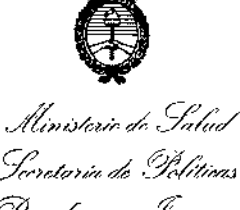

*':;::>dp>¿;~d .~iiw'; ~rp£Ctl..:w c,--f:'~hli,,/,';J* <u>A. N. M. A. T.</u>

# BUENOS AIRES, **Q 9 FEB 2017**.

VISTO el Expediente N° 1-47-3110-5303-16-1 del Registro de esta Administración Nacional de Medicamentos, Alimentos y Tecnología Médica (ANMAT), Y

#### CONSIDERANDO:

autorice la inscripción en el Registro Productores y Productos de Tecnología  $\vdash$ Que por las presentes actuaciones JUAN NOVACEK S.A. solicita se Médica (RPPTM) de esta Administración Nacional, de un nuevo producto médico.

.<br>Que las actividades de elaboración y comercialización de <sup>'</sup>productos médicos se encuentran contempladas por la Ley 16463, el Decreto 9763/64, y MERCOSUR/GMC/RES. Nº 40/00, incorporada al ordenamiento jurídico nacional por Disposición ANMAT Nº 2318/02 (TO 2004), y normas complementarias.

Que consta la evaluación técnica producida por la Dirección Nacional de Productos Médicos, en la que informa que el producto estudiado reúne los requisitos técnicos que contempla la norma legal vigente, y que los establecimientos declarados demuestran aptitud para la elaboración y el control de calidad del producto cuya inscripción en el Registro se solicita.

Que corresponde autorizar la inscripción en el RPPTM del producto médico objeto de la solicitud.

Que se actúa en virtud de las facultades conferidas por los Decretos N° 1490/92 Y Decreto N° 101 del 16 de diciembre de 2015.

 $\sqrt{2}$ 

*"2017 - AÑO DE LAS ENERGÍAS RENOVABLES",*

單 忍辱

ms;'OSICIÓN N°

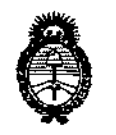

Ilinisterio de Salud Seoretaría de Políticos Preaulación e Institutos A. N. M. A. T.

#### **Por ello;**

# ELADMINISTRADOR NACIONAL DE LA ADMINISTRACIÓN NACIONAL DE MEDICAMENTOS,ALIMENTOSY TECNOLOGÍA MÉDICA DISPONE:

 $\mathbf{f}$  is a set of the set of the set of the set of the set of the set of the set of the set of the set of the set of the set of the set of the set of the set of the set of the set of the set of the set of the set of th **ARTICULO 1°.- Autorízase la inscripción en el Registro Nacional de Productores y** Productos de Tecnología Médica (RPPTM) de la Administración Nacional de Medicamentos, Alimentos y Tecnología Médica (ANMAT) del producto médico  $\epsilon$ marca OWANDY-CR, nombre descriptivo SISTEMAS DE IMAGENES DENTALES **INTRAORALES** y nombre técnico Unidades Radiográficas, Dentales, Intraorales, **de acuerdo con lo solicitado por JUAN NOVACEK S.A., con los Datos** i<br>! **Identificatorios Característicos que figuran como Anexo en el Certificado de Autorización e Inscripción en** ,el **RPPTM, de la presente Disposición y que forma** ! **parte integrante de la misma.**

**ARTÍCULO 20.- Autorízanse los textos de los proyectos de rótulo/s y de instrucciones de uso que obran a fojas 62 y 63 a 76 respectivamente.**

**ARTÍCULO 30.- En los rótulos e instrucciones de uso autorizados deberá figurar la leyenda: Autorizado por la ANMAT PM-694-52, con exclusión de toda otra leyenda no contemplada en la normativa vigente.**

**ARTÍCULO 4º.- La vigencia del Certificado de Autorización mencionado en el** Artículo 1º será por cinco (5) años, a partir de la fecha impresa en el mismo.

**ARTÍCULO 50.- Regístrese. Inscríbase en el Registro Nacional de Productores y Productos de Tecnología Médica al nuevo producto. Por el Departamento de Mesa**

2

I *"2017 - AÑO DE LAS ENERGjAS RENOVABLr'"*

",' 1" *'.--"lt~:~y,,~t,,',;{.sed>*

A. N.M.A.T.

, ,

" "

l.

" "

i<br>I  $\cdot$  ,  $\cdot$ 

the *t* .. I .  $\sqrt{\mathscr{S}}$  .

 $\left| \begin{array}{c} 0 \\ 0 \end{array} \right|$  $\mathbb{I}$ 

> $\cdot$  -,  $\cdot$ ,

.  $\mathcal{C}^{\mathcal{C}}$ 1

 $\hat{\mathcal{E}}$ 

, '.'

o,, ",',' .\_: *-SC;Mt'a,,?d'~'&MJ /!Jifj7"¿;~;-(N"",£.;kúd;'''; ,*  $D$ ISPOSICIÓN N°  $1 3 7 6$ 

de Entradas notifíquese al interesado, haciéndole entrega de copia autenticada de la presente Disposición, conjuntamente con su Anexo, Rótulos e Instrucciones de uso autorizados. Gírese a la Dirección de Gestión de Información Técnica a los fines de confeccionar el legajo correspondiente. Cumplido, archívese.

Expediente Nº 1-47-3110-5303-16-1

-, ... DISPOSICIÓN Nº

. gsch

 $1.376$ 

 $\mathcal{L}^{\mathcal{L}}$ 

**CARLOS CHIALE** dministrador Nacional A.N.M.A.T.

 $5\%$   $6$ *MODELO DE ROTULO (ANEXO IIIB Dispo. 2318/02)*

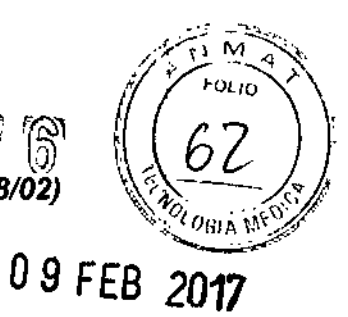

÷

#### SISTEMAS DE IMÁGENES DENTALES INTRAORALES OWANDY-CR

**Producto Médico Importado por: JUAN NOVACEK SA Marcelo T. de Alvear 2171 3er Piso** CABA.

Fabricado por: OWANDY RADIOLOGY

**Dirección: 2 rue des Vieilles Vignes - 77183 Croissy-Beaubourg- Francia**

NUMERO DE SERIE: xxx FECHA DE FABRICACiÓN: xxx

**Indicaciones, instrucciones de uso y advertencia se indican en el manual de instrucción:**

Director Técnico: ARNALDO BUCCHIANERI Farmacéutico MN 13056

**Autorizado por la ANMAT PM-694-52**

**"Venta exclusiva a profesionales e instituciones sanitarias"**

**Simbologla: conservar A TEMPERATURA AMBIENTE**

,

CARLOS A. BUGLlOLO **PRESIDENTE**

MACEU 13.056 FARMACEON 13.056<br>EARMN 13.056<br>DIRECTOR TECNICO

 $\mathbb{f}^*$   $\widehat{S}$   $\widehat{W}$   $\widehat{R}$ 

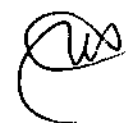

SUMARIO DE MANUAL DE INSTRUCCIONES (ANEXO IIIB Dispo. 23

#### SISTEMAS DE IMÁGENES DENTALES INTRAORALES OWANDY.CR

Producto Médico Importado por: JUAN NOVACEK SA Marcelo T. de Alvear 2171 3er Piso CABA.

Fabricado por: OWANDY RADIOLOGY Dirección: 2 rue des Vieilles Vignes - 77183 Croissy-Beaubourg- Francia Indicaciones, instrucciones de uso y advertencia se indican en el manual de instrucción. Director Técnico: ARNALDO BUCCHIANERI Farmacéutico MN 13056 Autorizado por la ANMAT PM-694-52 "Venta exclusiva a profesionales e instituciones sanitarias" Simbología: conservar A TEMPERATURA AMBIENTE

Owandy.CR es el último dispositivo de OWANDY RADiOLOGIA utilizado para la adquisición y procesamiento de imágenes digitales intraorales. Es la más nueva generación de la unidad basada en una plataforma Windows, con una gran modularidad. En caso de que el cliente utilice su propio PC, es necesario comprobar que sus caracteristicas técnicas cumplen o superan con las que se describen en el] presente capítulo (véase el apartado 5.2.1) para permitir al sistema su correcto funcionamiento. **Owandy-CR** está diseñado para ofrecer una amplia gama de opciones y cumplir diversos requisitos. Owandy-CR es el mejor sistema para los profesionales que exigen la máxima calidad de imagen digital de rayos X.

Owandy-CR es un dispositivo de adquisición de imágenes y de procesamiento digital que puede leer diferentes placas intra-oral de fósforo.

El sistema puede escanear 4 placas de la imagen de diferentes tamaños:

- Tamaño O- 726x1024 plxeles
- Tamaño 1 792x1321 pixeles
- Tamaño 2 -1024x1352 pixeles
- Tamaño <sup>3</sup> 891x1783 plxeles *~y*

CARLOSA. BUGLlOLO PRESIDENTE

CHIANERI

MN 13.056 MN 13.056<br>DIRECTOR TECNICO

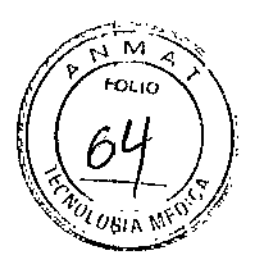

;<br>,

## **ESPECIFICACIONES TÉCNICAS**

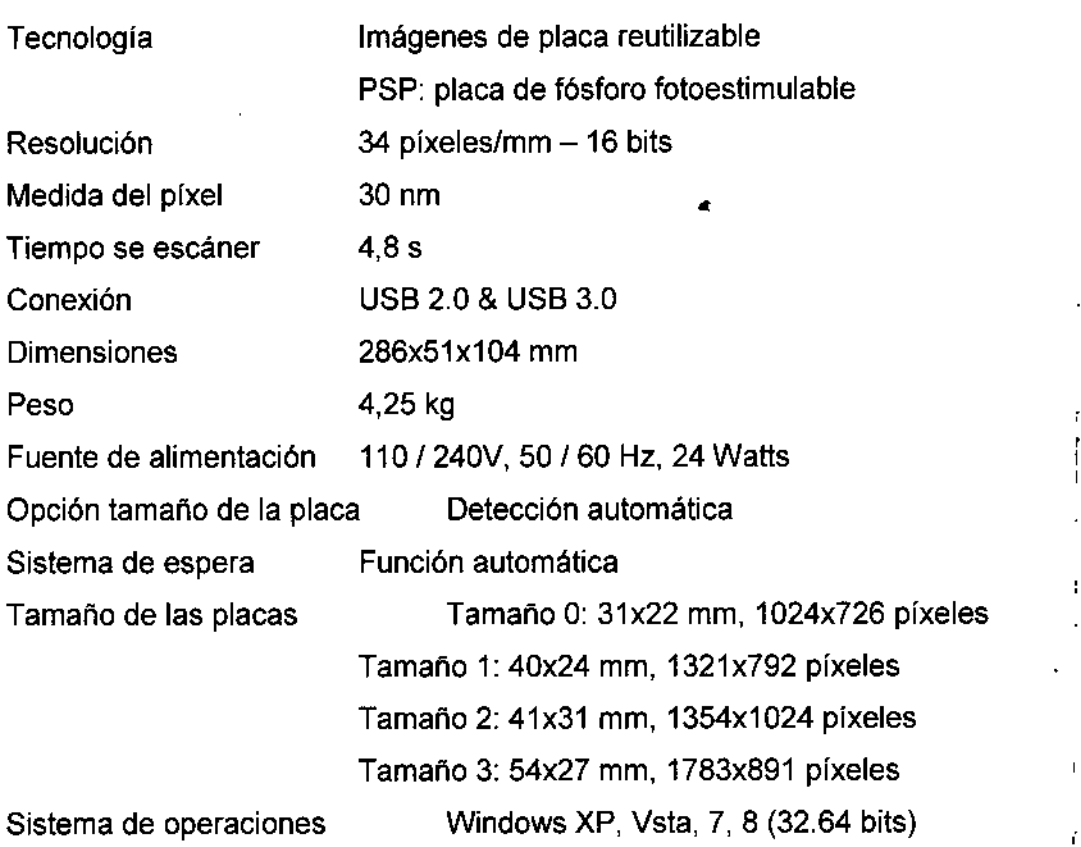

#### **Declaraciones Reglamentarias <sup>1</sup>**

**El OwandYRCR ha sido diseñado y realizado de acuerdo con la reglamentación de la nonna EN 60601-]-2:** *"Los dispositivos electro médicos - Parte* 1:*Normas generales de seguridad -* **2** *estándar colateral: Compatibilidad electromagnética - Reglamentos y pruebas"* **y está en cumplimiento de la misma.**

**Sin embargo, no se garantiza que en cualquier interferencia instalación en particular no p,ueda surgir.**

**El Owandy-CR, como un dispositivo médico, necesita precauciones particulares como la compatibilidad electromagnética se preocupa y tiene que ser instalado y utilizado de acuerdo con la infonnación dada en el manual técnico.**

#### ATENCIÓN

&,**El Owandy-CR se puede utilizar en un entorno electromagnético como se especifica <sup>a</sup> continuación, es responsabilidad del usuario observar las especificaciones.**

**Las emisiones electromagnéticas.** Guía y declaración del fabricante.

ARNALDO BUCCHIANERI **CARLOS A. BUGLIOLO ARNALL** PRESIDENTE PRESIDENTE<br>PRESIDENTE MN 13.056<br>DIRECTOR TECNICO

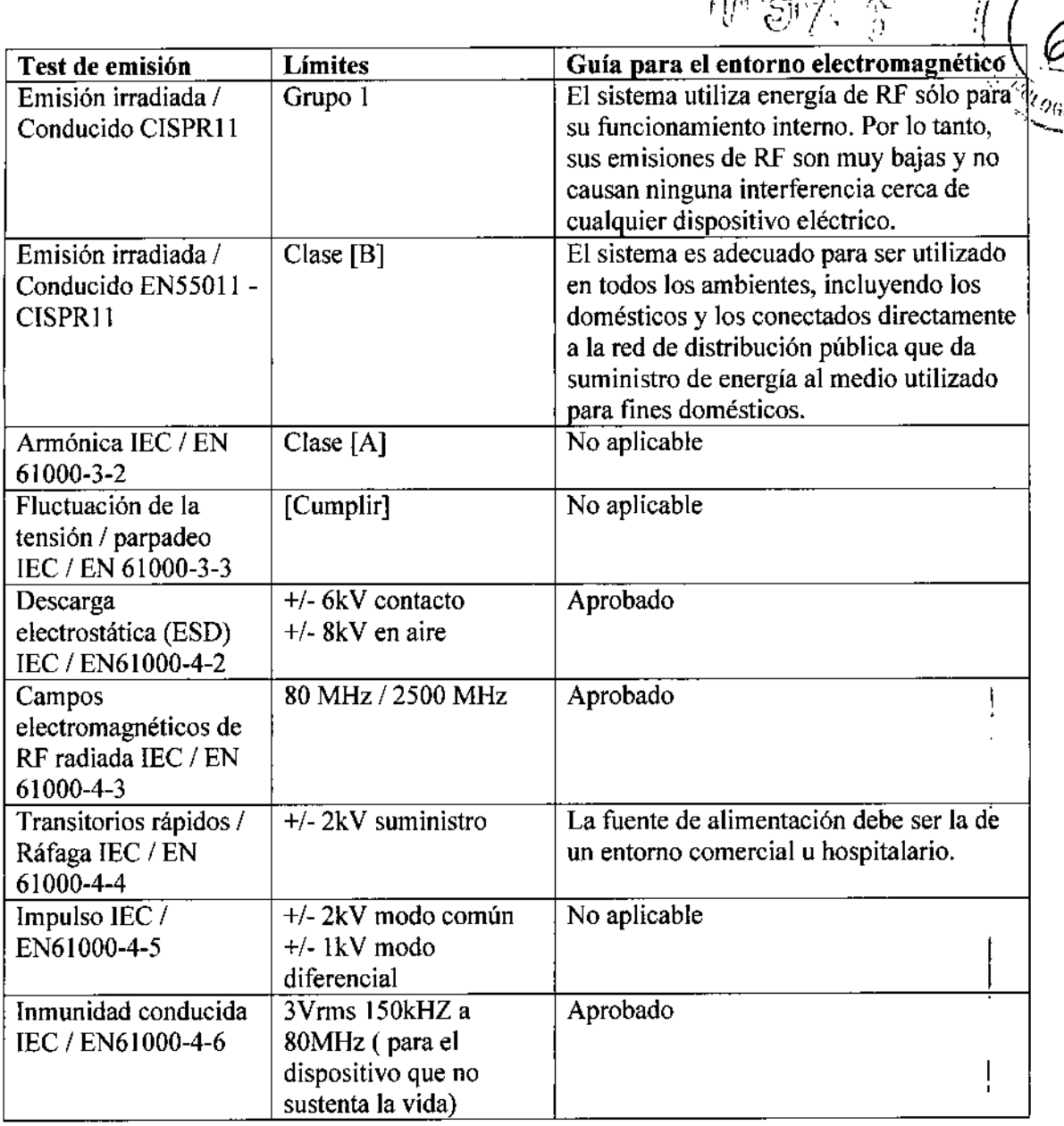

Para que el dispositivo funcione correctamente y proporcione las actuaciones requeridas, es necesario prestar la máxima atención a las siguientes instrucciones.

Los equipos de comunicaciones de radio portátil y móvil (tales como teléfonos móviles, unidades inalámbricas, walkie-talkie) pueden influir en el funcionamiento del dispositivo, no utilice estas unidades cerca del sistema:

- Equipos eléctricos (tales como: TV, altavoces, hornos de microondas, etc) pueden ser fuente de ruido. Para evitar estos riesgos, se recomienda encarecidamente el uso de este dispositivo a una distancia adecuada de los otros equipos. En el caso de que el sistema ha de ser utilizado cerca de otras unidades eléctricas, compruebe que no se produce ninguna operación anómala.
- Evitar el contacto de la parte metálica de los conectores USB con cualquier parte del cuerpo
- Antes de realizar cualquier conexión USB, lleve a cabo los procedimientos de precaución ESD: En el caso, descargue la electricidad estática almacenada mediante conexión a tierra.

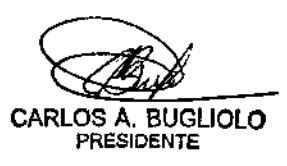

CHIANERI ARNAIDI **DI** BULLO<br>FARMACEUTICO MALE 056 DIRECTOR TECNICO

.  $\mathcal{L}_{\rm eff}$ 

'/ •

r<br>10 Set a

- . ~~~~:71<sup>6</sup> (~~~; *\~~f:EJ)* Siempre conectar o desconectar el sistema cuando el dispositivo está apagado. *Y <sup><i>Q</sup>* <sub>OGIA</sub> *{*<sup>2</sup> • Utilice únicamente los cables suministrados por el fabricante. El uso de diferentes cables</sup>
- puede causar el aumento de las emisiones o una disminución de la esterilidad. )

#### FINALIDAD

Owandy-CR está dirigido exclusivamente a la adquisición, el almacenamiento y el tratamiento de imágenes digitales intraorales.

#### ADVERTENCIASI PRECAUCIONES:

Con el fin de evitar situaciones de riesgo, con el consiguiente posible dafío o lesión a los equipos o las personas, las siguientes precauciones deben tomarse:

- El sistema debe estar conectado a una fuente de alimentación aprobada la norma EN 60601-1 que debe estar conectado a tierra. <sup>1</sup>
- Hacer pruebas preliminares sobre placa de fósforo utilizando el dispositivo en la imagen fantasma, antes de la adquisición de imágenes en pacientes
- Aplicar la normativa en materia de protección de rayos X
- No utilice el dispositivo a una distancia inferior a 3 m de aparatos que no ofrecen hinguna protección contra los campos electromagnéticos
- No utilice liquidos inflamables cerca del dispositivo
- No vierta ningún tipo de líquido sobre el dispositivo.
- No utilice el aparato en presencia de gases o vapores explosivos o inflamables
- No utilice el sistema cuando se trabaja con los cortadores electrónicos o dispositivo<br>
I
- Compruebe siempre, antes de encender el sistema, que todos los cables están en perfectas<br>
condiciones
- Utilizar y mantener el dispositivo en lugares protegidos del polvo y la humedad: o de humedad en un rango de 30% a 75% o de la temperatura en un intervalo de 10 ° C y<br>40 ° C
- Cualquier intervención técnica en el sistema debe ser realizada solamente por persona<br>cualificado autorizado por el fabricante
- Utilice sólo los accesorios originales suministrados por el fabricante: incluyendo :placas de fósforo y fuente de alimentación.
- No conecte los componentes que no sean compatibles con el sistema

#### Precauciones rayos-X

La placa de fósforo utilizado con el sistema de Owandy-CR se usa en conjunto con un sistema de rayos X intraoral. El operador durante la exposición debe tomar todas las precauciones y protecciones de rayos X adecuadas para evitar daños a sí mismo y al páciente.

& Protección <sup>a</sup> los rayos <sup>X</sup> está sujeta <sup>a</sup> la regulación gubernamenta1. Sólo los operadores autorizados que tienen un profundo conocimiento especifico de las regulaciones y normas se les permiten usar el dispositivo.

CARLOS A. BUGLIOTO **PRESIDENTE** 

BUCCHIANERI ACEUTICO MN 13.056 DIRECTOR TECNICO

El incumplimiento de los procedimientos que se indican a continuación puede causar $\,d$ salud del operador.

• Durante la exposición, asegurarse de que nadie excepto el paciente está presente en el área de rayos X. El operador debe trabajar a una distancia de al menos 3 metros de la fuente de rayos x.

1 3

 $7~6~^{•}$ 

- Usar, siempre que sea posible, delantales de plomo y los guardias de la tiroides para proteger al paciente
- La placa de fósforo, con o sin apoyo, debe mantenerse en la posición correcta por el paciente o por dispositivos de asistencia apropiado.

La placa de bastidor sólo se utiliza para ver la imagen y el DICOM sólo se utiliza para archivar la

imagen no para hacer el diagnóstico o cambiar la dosis de rayos X o el enfoque

#### Seguridad eléctrica

Owandy-CR ha sido diseñado de acuerdo con todas las normas de seguridad eléctrica. Mientras se utiliza el sistema siempre seguir las precauciones de seguridad aquí abajo:

- Para reducir el riesgo de descarga eléctrica:
	- o No ponga recipientes con líquidos cerca del sistema
	- o No forzar o abrir el PC o el equipo conectado a ella

#### **ATENCIÓN**

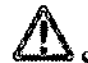

o No forzar o abrir el PC o el equipo coneciado a ena<br>ATENCIÓN<br>Sólo personal autorizado de OWANDY radiología están autorizados a reparar el dispositivo eléctrico.

El montaje incorrecto de los dispositivos puede causar riesgo de descarga eléctrica. '

- Utilice únicamente los cables y accesorios originales suministrados con el sistema.
- El uso de accesorios no provistos por OWANDY RADIOLOGÍA puede provocar. incendios, descargas eléctricas o accidentes. También puede anular la garantía. .
- Verificar que los valores que se indican en la etiqueta de voltaje son los mismos en el sitio de instalación.
- Verificar que todos los cables están conectados correctamente. Nunca tirar de un conector hacia fuera mientras que se está utilizando el dispositivo. Evitar cualquier tensión excesiva en el cable.
- Antes de realizar la conexión con el sistema verifique que el cable de alimentación está conectado y conectado a tierra de acuerdo a sus códigos de seguridad eléctrica.
- Nunca desconecte ningún cable mientras el sistema está funcionando. ,
- Coloque el sistema (y sus componentes) de una manera para conceder un uso ergonómico. Si es necesario, para optimizar la ergonomía, consulte al personal cualificado de OWANDY RADIOLOGÍA.

El dispositivo debe ser alimentado con una fuente de alimentación con las características siguientes:

- 1. La conformidad con la norma lEC / EN 60601 tercera edición
- 2. Potencia 60 W
- 3. Salida de tensión 24V AC
- 4. Corriente de salida 2,5 A
- 5. Frecuencia de la corriente de salida 50/60 Hz

ATENCIÓN

CARLOS A. BUGLIOLO PRESIDENTE

**BUCCHIANERI DU BUCEUTICO** MN 13.056 MN 13.056<br>13 RECNICO

 $\left\{ \begin{aligned} \mathbf{y} &\in \mathbb{R}^{n-1} \end{aligned} \right.$  $\mathbb{A}$  , and the contract of  $\mathbb{R}^n$  , and the contract of  $\mathbb{R}^n$ 

*p~*

 $\sum_{i=1}^N$ El Owandy-CR es suministrado por OW ANDY RADIOLOGIA con las piezas disefiatlas-ydesarrolladas por el propio fabricante.

Los dispositivos de apovo al sistema, tales como PC, desarrollador u otros, son a elección del cliente, tiene que comprobar que los dispositivos de seguridad eléctrica están en conformidad con la norma EN60601-1. I

Para garantizar la seguridad eléctrica total se recomienda la conexión de todos los dispositivos del sistema a través de una regleta de alimentación conectada a un transformador aislado, por otra parte, esta regleta de alimentación no debe utilizarse para alimentar a cualquier otro dispositivo distinto del Owandy-CR.

#### Riesgos de infección

Según lo previsto por la normativa vigente, los operadores y los pacientes deben estar protegidos de infecciones procedentes de contacto con la sangre (VIH, hepatitis, etc.).

Las instrucciones de mantenimiento y limpieza que se describen en el presente manual deben seguirse estrictamente, con el fin de reducir los riesgos de infección antes mencionados. A demás, todas las normas de seguridad del personal, indicado por el oficial responsable del servicio médico de emergencia, se deben seguir.

En detalle siempre proteger las placas con campanas dedicadas desechables antes de inseftar en la<br>boca del paciente.

La carcasa de plástico de la placa del marco es una sola pieza usada y hay que cambiar de paciente a paciente. Al final del examen tirar la tapa que nunca debe ser reutilizada.

#### Riesgos ambientales y de desecho

Algunos de los componentes Owandy-CR contienen materiales que, al final del ciclo de<sup>1</sup> vida del equipo, se deben desechar en los centros de reciclaje designados por las unidades de salud local. En particular, el sistema contiene los siguientes materiales y *I* o componentes:

- Placa de fósforo: plásticos, recubrimiento de fósforo.
- La unidad del escáner: plásticos, hierro y cobre

#### Riesgo Láser

El Owandy-CR utiliza un diodo láser de 30 mW para escanear la placa radiográfica de fósforo expuesta a una radiografía.

LASER (amplificación de luz por emisión estimulada de radiación) se incluye en la fuente de radiación no ionizada. 1

La radiación ionizada emitida es coherente, con el objetivo, y muy intensa.

La directiva CEI-EN 60825-1 define el láser como "cualquier dispositivo que produce o amplifica la radiación electromagnética de manera coherente que incluye una longitud de onda de 180 mm a<br>1 mm por medio de una emisión estimulada.

En referencia a la presente Directiva el Owandy-CR es parte de la clase 3B láser.

Un láser de clase 3B puede ser potencialmente peligroso si el rayo se refleja en los ojos por un espejo, reloj, un anillo, etc.

La etiqueta de advertencia a continuación está fijada a la Owandy-CR para indicar un láser de clase 38 está montado internamente y se recomienda precaución:

PRECAUCIÓN - RADIACIÓN DE CLASE 3B láser cuando está abierto - Evite exponerse al haz

CARLOS A. BUGlIOlo **PRESIDENTE** 

**CHIANER**  $^{4ACE}$  $^{13.056}$ AAUS 056<br>AN 13.056<br>TOR TECNICO

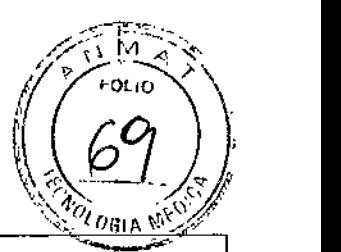

I

#### **ATENCIÓN**

Información a los usuarios sujetos a reglamentos de la CEE: en cumplimiento del Art. Nº 13 del Decreto Ley de 25 de julio, de 2005 N <sup>o</sup> 151 "Realización de las instrucciones *2002195 /* CE, 2002/96 / CE e 2003/108 / CE sobre la reducción en el uso de materiales peligrosos en aparatos eléctricos y electrónicos, así como acerca de la eliminación de todos los materiales".

 $\boxtimes$ 

El símbolo de una caja de residuos cruzado impreso en un dispositivo o en su envase indica que el producto, al final de su ciclo de vida, debe ser desechado.

La colección de diferenciar el sistema está siendo organizada y gestionada por el propio fabricante. Por lo tanto, el usuario que tiene la intención de deshacerse de tal dispositivo debe estar en contacto con el fabricante y seguir el procedimiento adoptado por el mismo.

Una colección diferenciable adecuada y el posterior destino de reciclaje, tratamiento o , eliminación, evita cualquier posible impacto ambiental y promueve al mismo tiempo que el nuevo empleo y / o reciclado de los materiales del dispositivo está hecho.

Una eliminación abusiva de este tipo de materiales por el usuario hará la aplicación de las sanciones administrativas previstas por la ley.

#### LIMPIEZA

Owandy-CR no requiere limpieza diaria y desinfección, pero la placa de fósforo utilizada por el paciente debe estar protegida por una cubierta protectora desechable dedicado antes de colocar en la boca del paciente. Cuando el examen se terminó disponer de la cubierta protectora, ya que NUNCA debe ser reutilizada. <sup>I</sup>

Se prestará especial atención dedicada a las placas de fósforo, aunque protegida por la envoltura mono-uso dedicado sin embargo, se coloca en la boca de los pacientes. i

De todos modos, no es necesaria ninguna operación de esterilización, como el contacto con el paciente y el operador es superficial y se produce sólo a través de un contacto mínimo. También una autoclave no debe ser utilizada con el fin de evitar daños en la placa de fósforo. I

#### **ATENCIÓN**

~ . Alcohol, alcaloides y abrasivos líquidos no se deben utilizar para limpiar y desinfectar el Owandy-CR y las placas de fósforo.

No sumergir cualquiera de las piezas del dispositivo en líquidos. No utilice autoclave.

### CONDICIONES DE TRANSPORTE Y ALMACENAJE:

El sistema debe mantenerse en un lugar cerrado, seco y limpio. Para un correcto funcionamiento del sistema, las siguientes condiciones ambientales deben garantizarse: <sup>1</sup>

- Temperatura: de + 1  $\degree$  C a + 40  $\degree$  C
- Humedad: de 30% a 75%

El sistema puede ser movido o abastecido a una distancia de los limites ambientales como se indica a continuación:

CARLOS A. BUGLIOLO **PRESIDENTE** 

 $M<sub>13.056</sub>$ <br>MN 13.056 FARMA 13.056<br>MN 13.056<br>DIRECTOR TECNICO

跳怒声

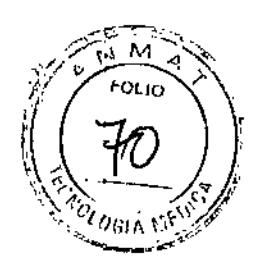

- Temperatura: de -20  $\degree$  C a + 60  $\degree$  C
- Humedad:  $\leq$  95% sin condensación

#### INSTALACION

#### Instalación de Owandv-CR en ordenador

#### ATENCIÓN

A Antes de instalar el sistema, compruebe que el PC dispone de compatibilidad con las descritas

En caso contrario, el sistema podría no funcionar, o llevar a cabo operaciones incorrectas, diferentes de los descritos en este manual.

Owandy Radiología no se hace responsable por el mal funcionamiento debido a estas razones.

Para instalar la aplicación de software, por favor, siga cuidadosamente las instrucciones descritas en el manual de servicio correspondido.

#### Conexión del Software

El montaje de Owandy-CR es muy fácil y se podría hacer en unos pocos minutos. El sistema debe estar conectado a la fuente de alimentación externa y al ordenador gracias<sup>t</sup>un cable USB, después de que el software de funcionamiento ya ha sido instalado. , El siguiente diagrama de bloques muestra todas las conexiones:

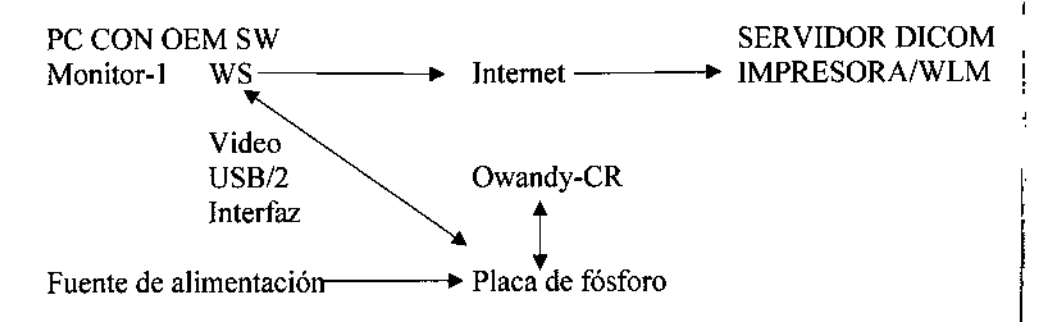

Si la distancia entre la unidad y el ordenador es mayor que 3 m / 9.8 pies de cable USB, es posible añadir cables USB mediante el uso de un distribuidor USB ("hub") conectado a una red de alimentación externa, entre cada cable. ~

Asegúrese de que el puerto USB del ordenador es preferiblemente un puerto USB 2.0. Sólo utilice cables USB 2.0 y hubs con un puerto USB 2.0 y asegúrese de que el cubo tiene su propia fuente de alimentación externa (no usar concentradores autoalimentados, atrayendo la energía del cable USB). Cada cable USB no debe ser superior a 3 m / 9.8 pies. El kit es compatible con puertos USB 1.1, pero con una velocidad de transmisión de imagen reducida.

El cable USB se puede conectar / desconectar sin la necesidad de apagar el equipo.

Compruebe que la unidad Owandy-CR está conectado correctamente: si la barra de herramientas se vuelve verde después de la activación de la unidad o la colocación de una

Placa en la entrada, que se alimenta correctamente.

#### Precauciones

*r:;¡;¡ ~* CARLOS A. BUGLlOLO PRESIDENTE

UCCHIANERI ARNALDO MN 13,056<br>DIRECTOR TECNICO

,

 $\sim$   $\sim$   $\sim$  $\left(\frac{1}{2}\right)^{1/2}$  $\frac{1}{\sqrt{2}}$  **ATENCIÓN**  $\bf{A}$  **a**  $\sim$   $\frac{1}{2}$   $\frac{1}{2}$   $\frac{1}{2}$   $\sim$   $\frac{1}{2}$   $\frac{1}{2}$   $\sim$   $\frac{1}{2}$   $\sim$   $\frac{1}{2}$   $\sim$   $\frac{1}{2}$   $\sim$   $\frac{1}{2}$   $\sim$   $\frac{1}{2}$   $\sim$   $\frac{1}{2}$   $\sim$   $\frac{1}{2}$   $\sim$   $\frac{1}{2}$   $\sim$   $\frac{1}{2}$   $\sim$   $\frac{1}{2}$ 

El kit debe ser manejado con cuidado, reducir al mínimo la torsión, tracción y flexión de los cables de conexión (USB y fuente de alimentación). No pise o enrolle los cables. No tire del cable, de la conexión de enchufe para desconectar el cable USB.

#### ATENCIÓN

~ Para evitar interferencias en la imagen, no utilice el sistema cerca de campos magnéticos fuertes y evite la proximidad a las fuentes de emisiones electrostáticas.

#### ATENCIÓN

Instale el software de imágenes antes de la instalación del kit, sus conductores y herramientas O.S.P.

#### Guía de instalación

El ordenador y la pantalla con la que se utiliza el Owandy-CR, preferiblemente deben estar.' situados cerca de la silla, dentro del campo de visión del practicante, para permitir su uso inmediato. Proporcionar acceso visual para que el paciente sea capaz de compartir la infonnación radiológica con él / ella.

La pantalla debe colocarse a fin de evitar cualquier reflexión o iluminaciones aéreas directas que podrían ser perjudiciales para la visualización de las imágenes radiológicas. Se debe configurarse (contraste y el brillo) para mostrar tantos niveles de gris como sea posible en la imagen. El generador de rayos X tiene una gran influencia en la calidad de las imágenes adquiridas. El kit es compatible con cualquier tipo de generador, ya sea de alta frecuencia o convencional. El generador debe estar equipado con un temporizador electrónico (lo que pennite tiempos de exposición muy cortos) y debe emitir una dosis suficiente para la adquisición de una buena imagen (con suficientes niveles de gris). Asegúrese de que el generador no se usa como la dosis emitida será insuficiente y podría influir en la calidad de la imagen adquirida. La energía emitida por un generador disminuye con el tiempo; en caso de duda tiene que ser revisado su generador por un técnico cualificado. Asegúrese de que el generador se mantiene estable, cualquier movimiento de la cabeza inducirá desenfoque de movimiento en la imagen adquirida.

#### INSTRUCCIONES DE USO

# Adquisición de **una** imagen

#### Procedimiento de Adquisición

La adquisición de la imagen pasa por varias etapas:

1. Antes de poder adquirir una imagen con las placas, necesitas iniciar el ordenador al que está conectado e iniciar el software de imágenes. Compruebe que la barra de herramientas independiente o el icono en la barra de tareas son de color verde.

2. Programa de los diferentes parámetros (tiempo de exposición, etc.) en el generador de rayos X 3. Cubrir las placas y la protección de papel con una vaina protectora higiénica.

CARLOS A. BUCLlOLO PRESIDENTE

**BUCCHIANERI** ARNALDO **DO BUCCE** MN 13.056 MN 13,020<br>DIRECTOR TECNICO

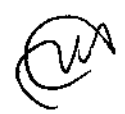

#### ATENCIÓN,

Gire la superficie sensible azul de la placa hacia el generador de rayos X.

4. Coloque el generador, de manera que cubra toda la zona sensible de la placa. La técnica en paralelo, resulta muy aconsejable el uso de posicionadores le permite colocar correctamente los generadores gracias al anillo de orientación

5. Activar el generador y la exposición de la radiografía.

6. Cortar el manguito y tomar la placa con la protección de papel para introducir el conjunto en la unidad de exploración.

7. La barra de herramientas stadalone se vuelve amarillo para indicar el tratamiento y la transmisión de la imagen adquirida. Una vez que la imagen se trata, como aparece en el software de imagen y la barra de herramientas independiente se vuelve verde permitiendo un nuevo escaneo de placas.

#### Funciones de imágenes de software

Un porcentaje de exposición se muestra en la imagen adquirida:

- <sup>O</sup> a 80% subexpuesta imagen, la dosis de rayos X es demasiado baja; aumentar la dosis de rayos X en el generador.
- 80 a 120% - imagen correctamente expuesta ¡
- $120^{\circ}$  C a  $200^{\circ}$  C % - imagen sobreexpuesta, la dosis de rayos X es demasiado alta; reducir la dosis de rayos X en el generador.

Cuando la imagen se visualiza en el software de imágenes QuickVision Owandy, una barra de color aparece en la parte superior de la imagen, esta es la barra de exposición. Esta función sólo está disponible para los usuarios del software de imágenes Owandy.

- 022 **TO:/0/2015 C** 

El cursor blanco que aparece en esta barra indica el nivel de exposición de la imagen:

- Si el cursor se encuentra en el verde, la imagen está expuesta correctamente. •
- Si el cursor está en el rojo, la imagen está sobreexpuesta; reduce el tiempo de exposición • en el generador.
- Si el cursor está en el azul, la imagen está subexpuesta; aumenta el tiempo de expósición en el generador.

#### Tiempo de exposición

Recomendado tiempo de exposición en segundos para los generadores de rayos X Owandy Radiología:

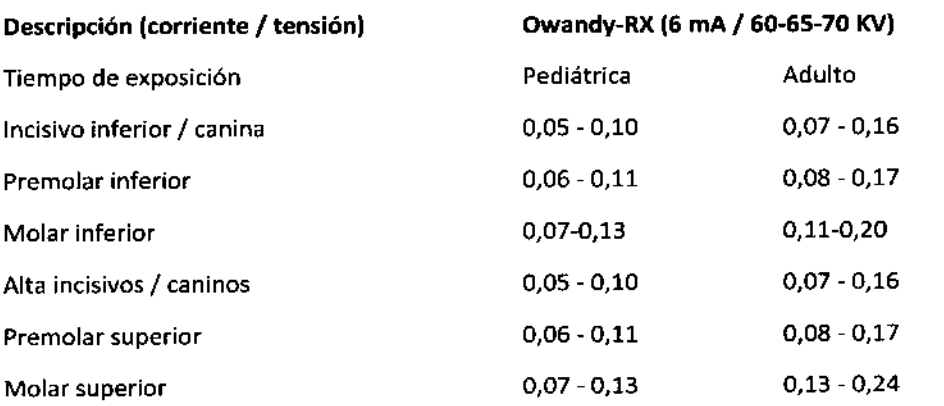

 $T$  37 6  $\sqrt{T_{\text{cusp}}^2}$ 

"f/{ *'<"1..*

CARLOS A BUGLlOlO PRESIDENTE

,

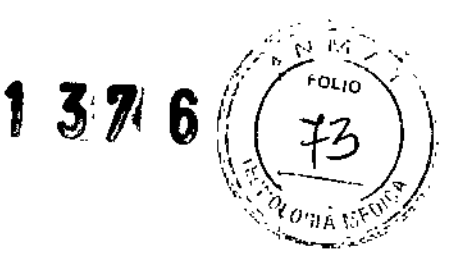

Las dosis típicas equivalentes suministrados al paciente en mGy:

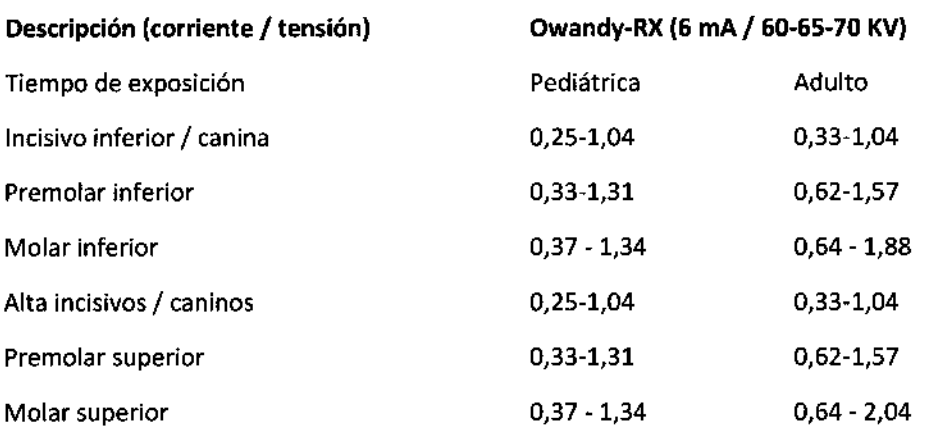

Condiciones de referencia:

- Los pacientes adultos, pediátricos o pacientes de tamaño medio
- Distancia del punto focal a la placa 200 mm / 7.9inch
- Total (inherente) de filtración equivalente a 2 mm / O.08inch Al

Los valores indicados en la tabla anterior pueden variar de un generador a otro. Es responsabilidad de cada usuario calibrar su / sus dosis antes de su uso. .

Si una imagen es mayor o menor expuesta, se puede corregir posteriormente con el software de imagen (contraste, brillo, etc.) para mejorar su visualización.

La siguiente tabla le permite anotar los tiempos de exposición específicos de su generador: Tiempo de exposición Pediátrica Adulto Incisivo inferior / canina Premolar inferior Molar inferior Alta incisivos / caninos Premolar superior Molar superior

#### Preparación de la placa de fósforo

#### ATENCIÓN

Antes de insertar la placa de fósforo en la cubierta de la placa inspeccione si hay rayas o defectos visuales. La placa también debe ser cancelada correctamente y libre de las imágenes anteriores.

Coloque la placa radiográfica en la parte larga de la cubierta protectora. El lado azul de la placa debe ser colocada en la parte azul de la cubierta de la placa, como se muestra a continuación en el diagrama.

CARLOS A. eUGLlOLO **PRESIDENTE** 

ARNALDO BUCCHIANERI ARN FARMAGEUTICO MN 13.056 DIRECTOR TÉCNICO

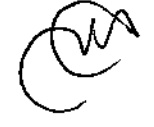

# f 37 3

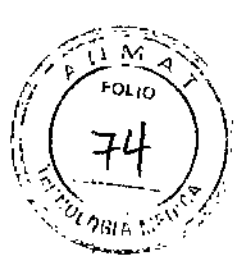

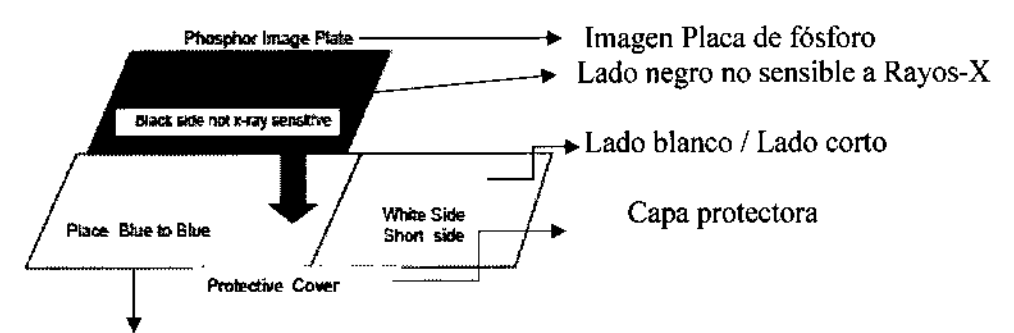

Colocar lado azul con lado azul

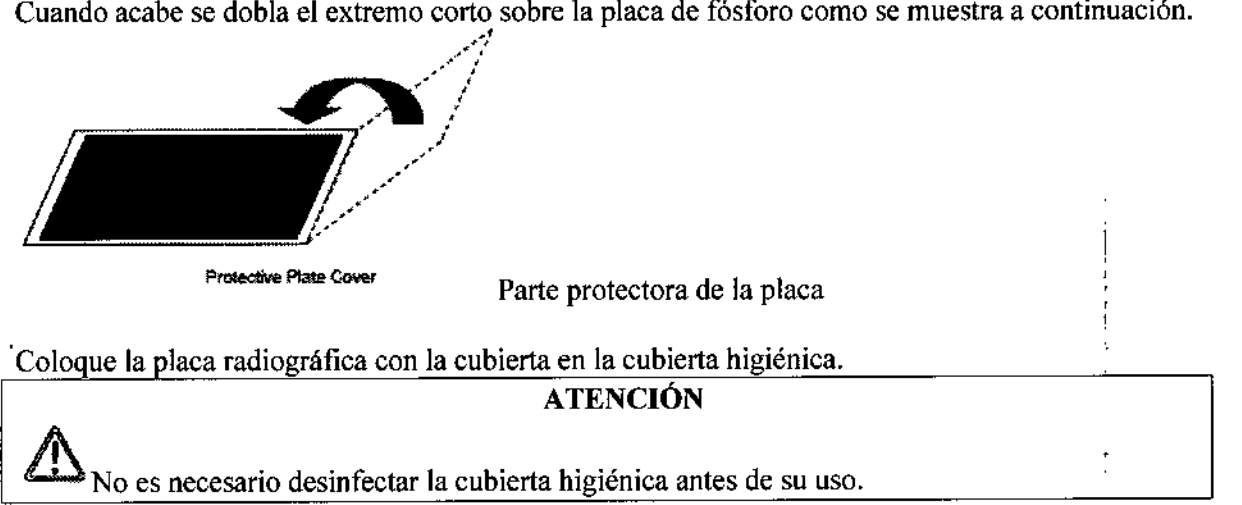

Asegúrese de que la parte trasera de la cubierta higiénica muestre el tubo lateral. También se muestra en el lado negro de la cubierta de la placa protectora. Debe aparecer a través de la cubierta higiénica transparente.

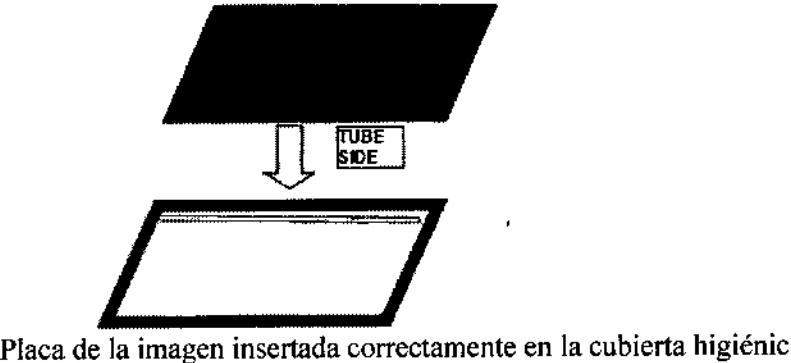

Despegar la cinta de sellado y cierre la cubierta higiénica. Ahora es hermético y listo para su uso.

Exposición **placa de** fósforo

CARLOS A. BUGLIOLO **PRESIDENTE** 

laneri ARNALDO MACEUTICO MN 13.056 DIRECTOR TECNICO

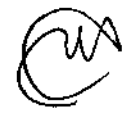

Coloque la imagen de la placa en la boca del paciente en la posición deseada para obtener la imagen requerida. Recuerde la cara posterior de la cubierta higiénica con la solapa sellada débe $u_{\alpha}$ , estar más lejos de la fuente de rayos x.

 $1 \, 376$ 

Lado sensible a rayos-X

Cubierta placa de fósforo

Seleccione la dosis apropiada y tome una radiografia (ver "tiempos de exposición 7.4" para más información).

Retire la tapa de higiene de la hoca del paciente limpiando cualquier residuo de saliva. Antes de abrir la cubierta higiénica desinfectarla con una solución aprobada, es decir, jabón desinfectante o similar.

#### La lectura de la placa de fósforo

Abra la cubierta higiénica y retire la cubierta de la placa protectora que contiene la placa del fósforo justo antes de la inserción en el dispositivo. No exponga la placa de fósforo a la luz.

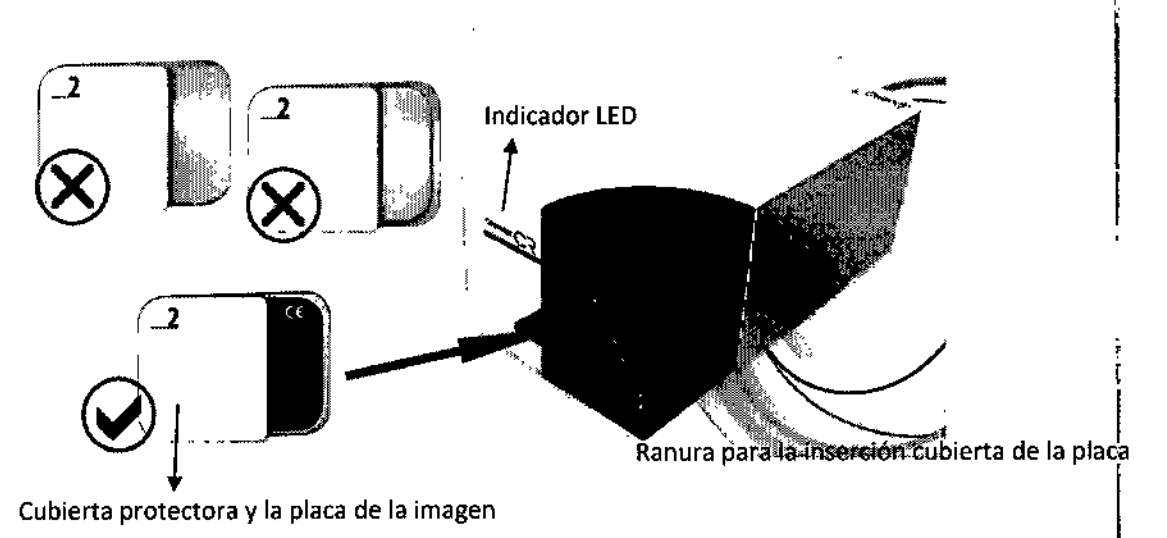

Lados no sensible a los rayos-X - Alinear con marcador en blanco

Configuración en el montaje correcto

Inserte en la cubierta protectora de papel la imagen de la placa. Una luz LED azul comenzará a parpadear y comenzará la lectura automática de la placa radiográfica tal como se describe en la sección siguiente.

#### Secuencia de LED Owandy-CR :

La unidad Owandy.CR puede avisar al operador acerca de todos los diferentes estados del sistema (errores, funciones, etc.).

Los diferentes modos de estado del sistema se pueden obtener por los leds externos montados en<br>la parte frontal del sistema y el siguiente cuadro explica su significado:

CARLOS A. BUGLIOLO **ARNALLY ARMACEULI**<br>PRESIDENTE

**ARNALDU BUCCHIANERI**<br>**ARNALDU BUCCHI**LO PREiSIl;lliNTE "fA MI'1\) 056 MN 12 TÉCNIGO nlR'2 '"

*t*

I ~~0

¡' M " ~

 $\left(\frac{L}{L}\right)$ 

Ñ ≦<br>Na

Acción No se detecta conexión USB

No hay comunicación con el software de la imagen Insertar placa Esperando placa En espera Leer placa Extraer placa Error inserción e placa

Modo calibración Encender secuencia completa

 $\gg$ **LED \\** .~>.' <sup>~</sup>'" : 1 luz azul durante 7 segundos, desplíés **Nikolas** se apaga 1 luz azul parpadeando 1 luz azul 2 luces azules Ĩ. 1 luz azul 2 luces verdes 2 luces blancas 2 luces rojas, después 2 luces azules parpadeando hasta que se retire la placa Todas las luces encendidas 1 luz azul y una luz blanca alternativamente parpadeando durante 2 segundos 1 luz azul parpadeando '

Secuencia de detección tamaño de placa

Después del tiempo de funcionamiento (ajustable por el usuario en la ventana de configuración de la Standalone IO) debido a la inactividad, la Owandy-CR entra en modo de espera (Guardar estado POWER). La luz azul disminuye en brillo.

Con el fin de volver de SAVE POWER STATUS introducir una nueva placa en el Owandy-€R, y esperar algunos segundos antes de la reactivación de la unidad.

CARLOS A. BUGUOlO PRESIDENTE

PARMALLS 056

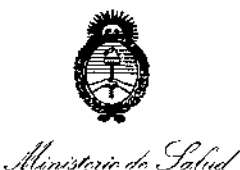

Scoretaría de Pelíticas Glequlación e Institutes <u>A. S. M. A.T.</u>

#### ANEXO CERTIFICADO DE AUTORIZACIÓN E INSCRIPCIÓN

#### Expediente Nº: 1-47-3110-5303-16-1

, I

1

El Administrador Nacional de la Administración Nacional de Medicamentos, Alimentos y Tecnología Médica (ANMAT) certifica que, mediante la Disposición y de acuerdo con lo solicitado por JUAN NOVACEK S.A., se 1 autorizó la inscripción en el Registro Nacional de Productores y Productos de 1 Tecnología Médica (RPPTM), de un nuevo producto con los siguientes datos identificatorios característicos:

Nombre descriptivo: SISTEMAS DE IMÁGENES DENTALES INTRAORALES.

Código de identificación y nombre técnico UMDNS: 18-426 - Unidades Radiográficas, Dentales, Intraorales,

Marca(s) de (los) producto(s) médico(s): OWANDY-CR.

Clase de Riesgo: II.

Indicación/es autorizada/s: Indicado exclusivamente a la adquisiciór, el almacenamiento y el tratamiento de imágenes digitales intraorales.

Modelo/s: No aplica.

fł

Período de vida útil: No aplica.

Forma/s de presentación: Se presenta por Unidad en cajas embaladas revestidas de telgopor y cartón corrugado.

Condición de uso: Venta exclusiva a profesionales e instituciones sanitarias.

Nombre del Fabricante: OWANDY RADIOLOGY.

4

Lugar/es de elaboración: 2 rue des Vieilles Vignes, 77183, Croissy-Beaubourg, **Francia. I**

**Se extiende a JUAN NOVACEK S.A. el,Certificacl'o** 'de **Autorización' e Inscrip,Ción del** • ',1 ' , , ' ", **O9FEB 201Z ' PM-694-52, en la CIudad de Buenos Aires, a , , siendo** su, .' I • . , **, vigencia por cinco (5) años a contar de la fecha de su emisión.**

1376

DISPOSICIÓN N°

:1

Dr. CARLOS CHIALE Administration Nacional ANMA<sup>T.</sup>

'.. (,-

.<br>ነ  $\cdot$   $\cdot$   $\cdot$ 

> , •

> > j,' ,

, '  $\mathbf{I} \in \mathbb{R}^n$ .,

I :. "

┆<br>┇**╶** 

ï. " .... ,  $\pmb{\cdot}$ 

e,'

, ".

t

 $\Gamma_{\rm L}$  $\sim$  1  $\mathbb{C} \times \mathbb{C}$ 

I

**┆**<br>┆┆

I

 $\frac{1}{1}$ 

,  $\mathbf{r}$